# JAV5

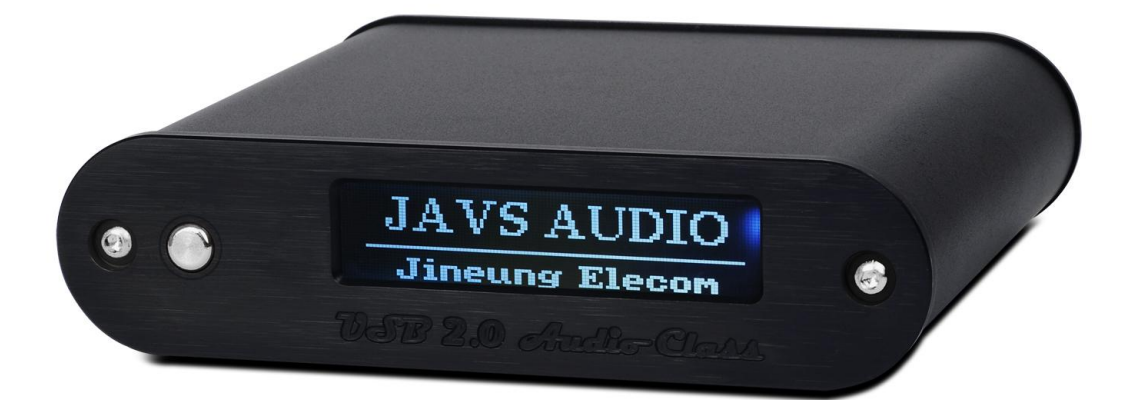

# X-DDC

# 한글 제품 설명서

### SoundPrime.

[www.soundprime.com](http://www.soundprime.com/)

●저작권

본 저작권은 Soundprime 이 소유하고 있습니다.

Soundprime 의 허가 없이 정보 검색 시스템상에서 복사, 수정, 전달, 번역, 저장을 금지하며, 컴퓨터언어나 다른 어떠한 언어로도 수정될 수 없습니다. 또한 다른 형식이나 전기적, 기계적, 자기적, 광학적, 화학적, 인위적 등 어떠한 매체에 의해서도 변환될 수 없음을 알려드립니다.

본 설명서는 소비자의 편의를 위하여 제작되었으며 제품의 성능 향상 및 기능의 변경으로 예고 없이 수정될 수 있습니다.

●사용 시 주의 사항

1. 사운드프라임은 본 제품의 사용중 사용자의 과실/천재지변에 따른 제품 불량 및 손해에 대해서는 책임을 지지 않습니다.

2. 본 제품을 고객지원센터의 직원이 아닌자가 임의로 분해하거나 개조하여 발생한 손해에 대해서는 사용자의 과실로 간주 합니다.

●판매 및 A/S 처리

한국내에서의 제품 구입 및 제품 A/S 에 관련된 모든 처리는 국내 총판인 사운드프라임에서 담당합니다.

사운드프라임(SOUNDPRIME) 주소 : 서울 용산구 원효로 3 가 51-37 E-테크벨리 504 호 전화 : 070-7019-0474 팩스 : 02-719-0474 홈페이지 : [WWW.SOUNDPRIME.COM](http://www.soundprime.com/) 및 [WWW.JAVS.CO.KR](http://www.javs.co.kr/)

●개발 및 생산

지능일렉콤㈜ 주소 : 경기도 수원시 권선구 고색동 956 수원첨단산업단지 4 블럭 7 롯트 전화 : 031-291-8127 팩스 : 031-296-2112 홈페이지 : [www.jineung.com](http://www.jineung.com/) 및 www.jineung.co.kr

# 1. 제품 소개

1) 제품의 소개

2) 제품 구성물 및 사양

3) 제품 스펙

4) 제품 단자 및 세부 명칭

# 2. 제품 설치

1) 설치 전 주의사항

2) 컴퓨터와 연결

3) 드라이버 설치

# 3. 제품의 기기 연결도

# 4. 사운드 재생 및 녹음

# 5. 기술 지원 및 사후 지원

### 1. 제품 소개

### 1) 제품의 소개

JAVS 의 새로운 DDC 를 소개하여 드립니다. X-DDC(asynchronous USB 2.0 DDC)는 최신 오디오 트랜드인 비동기 모드로 24bit/192Khz 를 재생할 수 있는 고품질 DDC(digital-to- digital convert)입니다.

① 지능일렉콤사의 프로 레코딩기기 및 오디오기기 개발기술과 생산기술을 바탕으로 매우 정교하며 뛰어난 디지털 신호 전송이 가능도록 고품질 설계가 이루어진 제품입니다.

② 영국 X-MOS사의 X-Core microprocessor 사용 USB 2.0 high Speed(USB version 2.0)인터페 이스를 통해 24bit 192kHz지원 및 Bit-Perfect 출력을 지원하며 USB audio class 2.0 규격의 비동기모드 지원 (asynchronous USB 2.0 high speed)으로 고품질 디지털 transport로 사용할 수 있습니다.

③ Ultra-Low jitter 성능을 지닌 초정밀도의 TCXO 1ppm(온도보상수정발진기) 클럭(Clock)을 장착하여 Hi-End 수준의 안정화를 시켰습니다. 또한 고급 트랜스포머와 트랜스미터(Optical 192kHz 지원)등 최고급 부품 및 단자를 사용하여 제품의 출력 전송 품질을 극대화 시켰습니다.

④ 현재 상태 및 재생 주파수가 표기 되는 전면 Graphic LCM 를 채용하여 간단하게 현재 출력 되고 있는 재생 소스의 샘플링레이트 주파수를 확인 하실 수 있습니다.

⑤ Optical/Coaxial 출력 외에도 I2S 출력 방식을 지원하여 보다 손실없는 디지털 전송에 중점 을 두었으며 I2S 신호 전달을 위하여 JAVS 특허 기술인 I2S-HDMI OUTPUT 포트를 이용하여 최대한 원본 데이터 전송이 가능합니다. (특허 출원명 : javs link)

⑥ 자체 설계한 드라이버를 사용하여 Window XP/ Vista/ 7 운영체제에서 PA(PRO AUDIO)수준의 낮은 레이턴시 ASIO 2.0/WDM 드라이버와 S/PDIF PASSTHRU(DD/dts) 출력 그리고 디지털캡쳐 기능으로 재생 음악을 그대로 bit matching으로 녹음 할 수 있는 기능까지 가지고 있습니다. 또한 Mac OS X 나 Linux Kernel(알릭스솔루션등) 에서는 별도의 드라이버 설치없이 자동 인식하여 사용이 가능합니다.

⑦ 심플하고 미려한 사이즈와 네가지 색상(블랙,실버,레드,블루)을 외부 전자파 및 이상 노이즈 신호를 차단하기 위하여 알루미늄 케이스로 만들었습니다.

⑧ USB BUS POWER 로 동작 하며 별도의 9~12V 아답터 입력도 지원하여 좀 더 양질의 전원 입력으로 품질향상을 극대화 시키실 수 있습니다.

**② 전자파 적합인증 및 FCC, CE 인증을 통과 하였으며, 연구개발 및 생산이 모두 대한민국에서** 이루어진 월드클래스 제품입니다.

### 2) 제품 구성물 및 사양

● X-DDC 구성품

- 본체
- USB 케이블 (A-B,1.5M)
- $\bullet$  드라이버 CD
- 고무 받침 (4 개)

※주의: 본체 외 구성물과 박스는 예고 없이 교체 될 수 있습니다.

### 3) 제품 스펙

1. 칩셋 : X-MOS X-Core microprocessor USB Audio Class 2.0

(Asynchronous synchronization mode)

2. 지원 주파수 : 44.1, 48, .88.2, 96, 176.4, 192khz Sampling rates

3. 지원 비트 : 16/24bit

4. 출력 단자 : Optical(TOSLINK)) x 1 ,Coaxial(RCA) x 1 ,HDMI(I2S) x 1

(Option - 5pin DIN converter module)

5. 지원 OS : Platform Support Customized Windows Driver : Windows XP(SP2), Windows Vista, Windows 7

Natively supported by Apple Mac OS X

Natively supported by Linux Kernel

6. 전원 : USB bus power (Option - adaptor 12V 1A)

7. 사이즈 : 10.5cm x 9.5cm x 2.7cm (WHD)

8. 무게 : 0.2kg

HDMI 단자를 JAVS 특허 기술인 I2S-HDMI OUTPUT 포트로 사용하여 I2S 신호 출력이 가능합니다. (\*주의: 일반 HDMI 출력 단자가 아니므로 JAVS 기기만 호환 됩니다.) ④ Coaxial (동축) OUTPUT

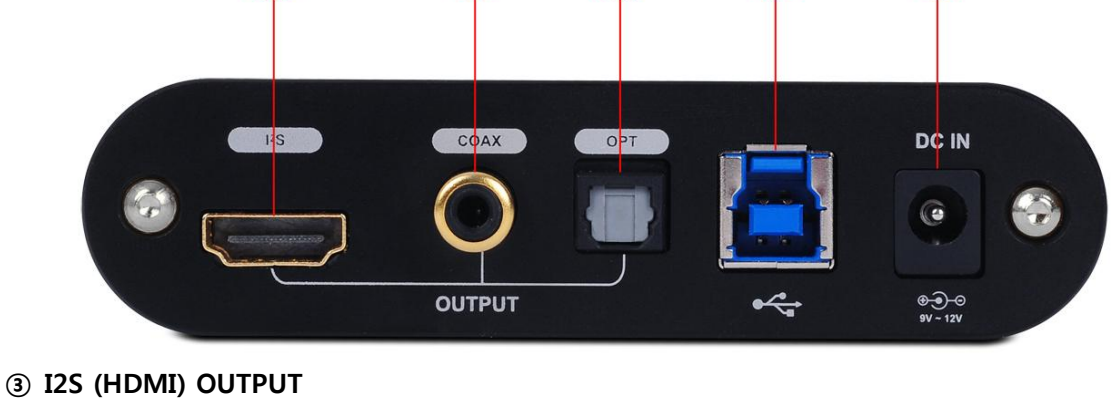

6

### [후면]

① 전원 ON/OFF 버튼

② 그래픽 LCM

"그래픽 LCM" 표기 됩니다.

전원 ON/OFF 표시 및 재생 소스의 샘플링레이트 표기

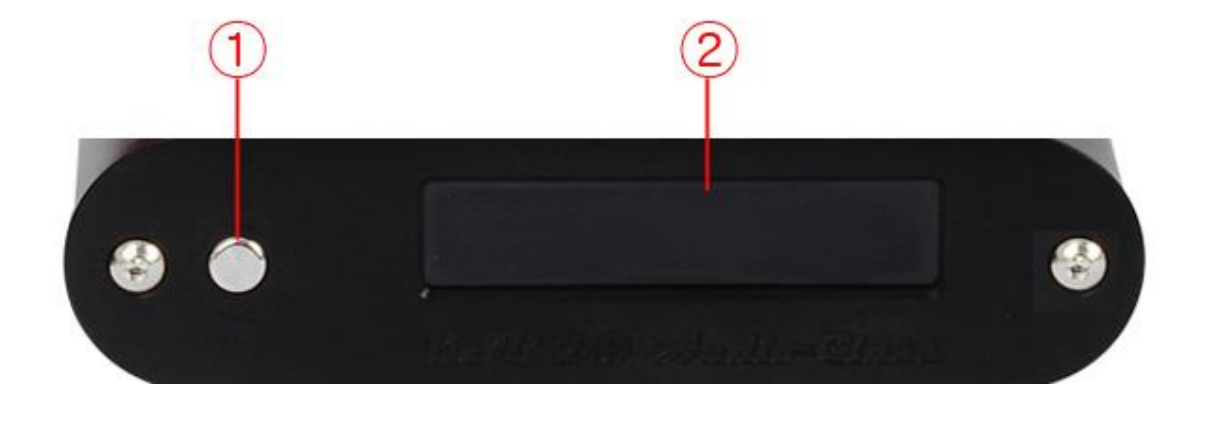

USB 포트를 연결후 버튼을 누르면 "ON"으로 동작 되며 다시 누르면 "OFF" 됩니다. 표시는

[전면]

4) 제품 단자 및 세부 명칭

동축 출력 단자입니다.

⑤ Optical(광) OUTPUT

광 출력 단자입니다.

⑥ USB 포트

PC 의 USB 단자와 연결 할 수 있는 USB 2.0 단자입니다. (\*주의: USB 1.1 은 호환 되지 않습니다. 포트 규격은 USB 3.0 단자를 사용하며 USB 2.0 호환입니다.)

⑦ DC INPUT

DC 9v~12v 1A 전원 아답터 연결 단자입니다. (USB 포트 연결만으로도 동작 가능합니다.)

## 2. 제품 설치

### 1) 설치 전 주의사항

X-DDC 는 USB 인터페이스 제품이므로 원활한 제품 사용을 위하여 시스템과 호환이 되시는지 설치 전 확인 하셔야 합니다. 연결 하여 사용하시는 컴퓨터 사양이 USB 인터페이스 2.0 를 지원 하는지 확인 하셔서 지원하지 않는다면 USB 2.0 지원 PCI 나 PCI-E 인터페이스 USB 카드 장치를 시스템에 연결 하여 주시기 바랍니다.

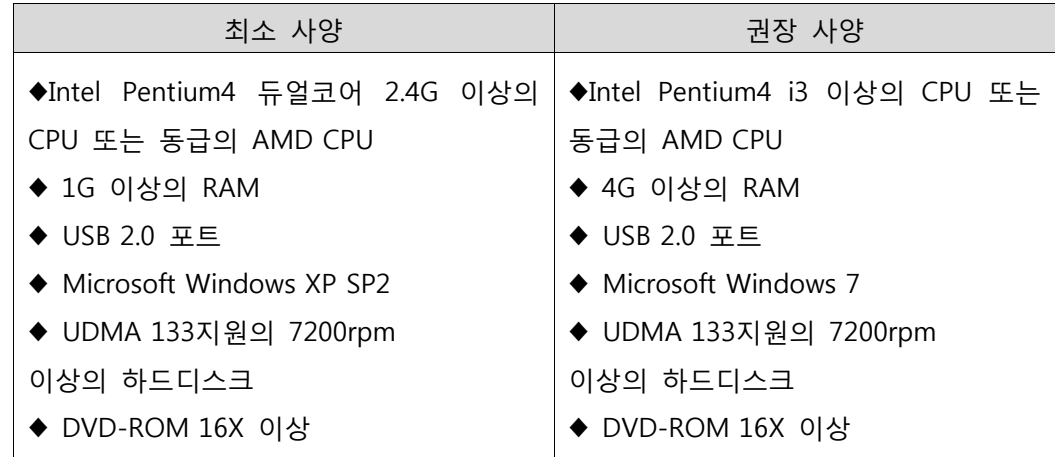

### 2) 컴퓨터와 연결

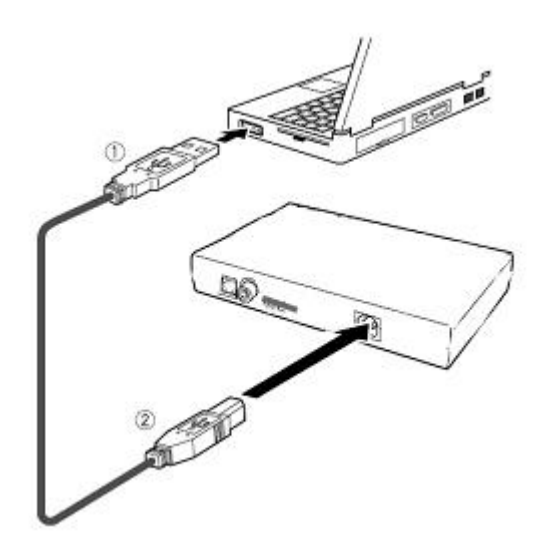

1. 컴퓨터의 USB포트들은 주로 뒷면 PS/2나 시리얼 포트 옆에 위치해 있습니다.

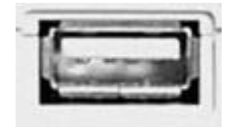

USB port on computer

2. 정확한 방향으로 USB 케이블을 컴퓨터 USB포트에 연결하여 주십시오. 컴퓨터의 USB포트와 X-DDC의 USB포트는 모양이 다르다는 것을 주의해 주십시오.

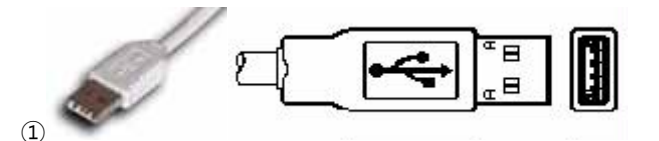

3. USB케이블의 반대 방향을 X-DDC 의 뒤쪽 USB 포트에 연결 해 주십시오.

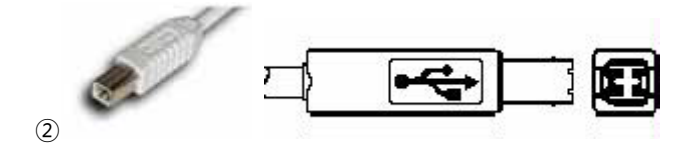

3) 드라이버 설치

1. WINDOWS 드라이버 설치

USB 포트를 연결 하시면 Plug & Play 기능으로 아래 그림과 같이 "새 하드웨어 추가 마법사"가 나타납니다. \*윈도우 7 은 설치 팝업창이 뜨지 않습니다.

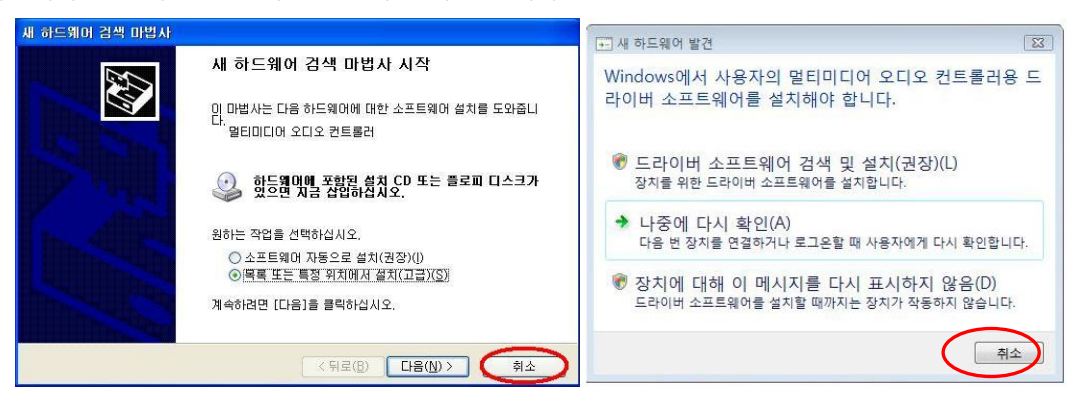

<WINDWOS XP> <WINDOWS Vista>

② 위 그림과 같이 "취소"를 하신 후 제품과 같이 제공해 드리는 설치 CD 를 넣으시고 "Driver" 폴더에서 "JAVS\_DDC\_V?????.exe" 파일을 실행 하시면 자동으로 드라이버가 설치 됩니다.

(참고로 드라이버 삭제는 "프로그램 추가/삭제"에서 "JAVS X-DDC"를 삭제 하시면 됩니다.)

2. Windows 드라이버 설치 진행

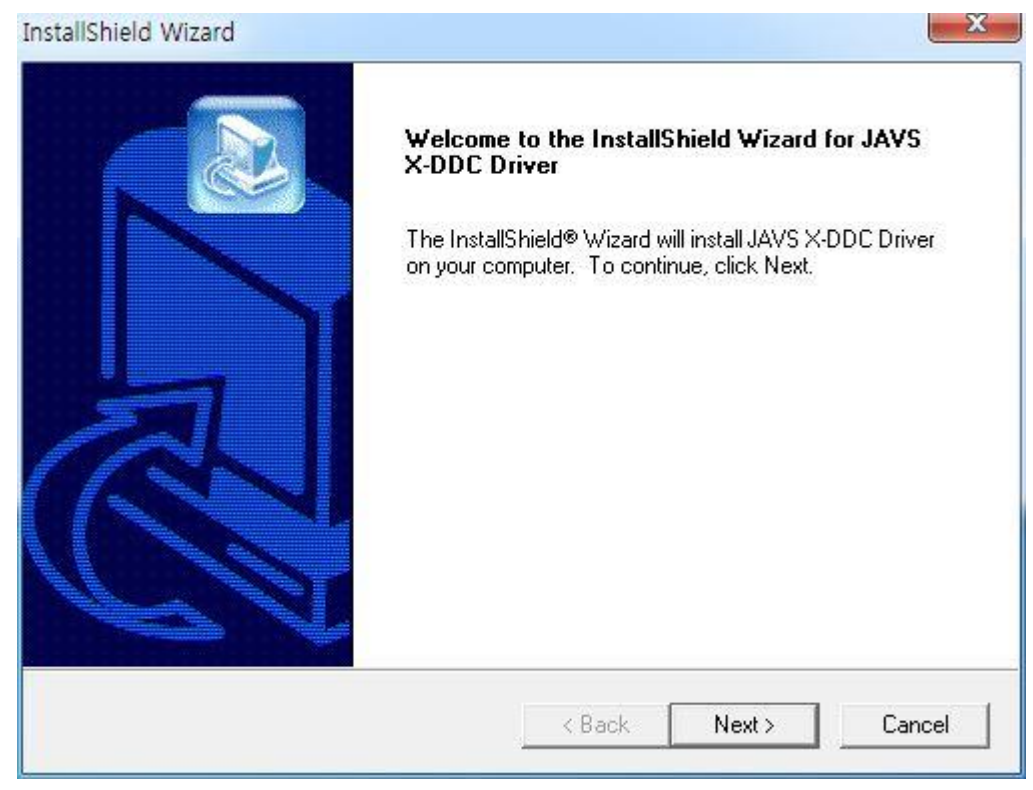

"Next"를 계속 누르시면 됩니다.

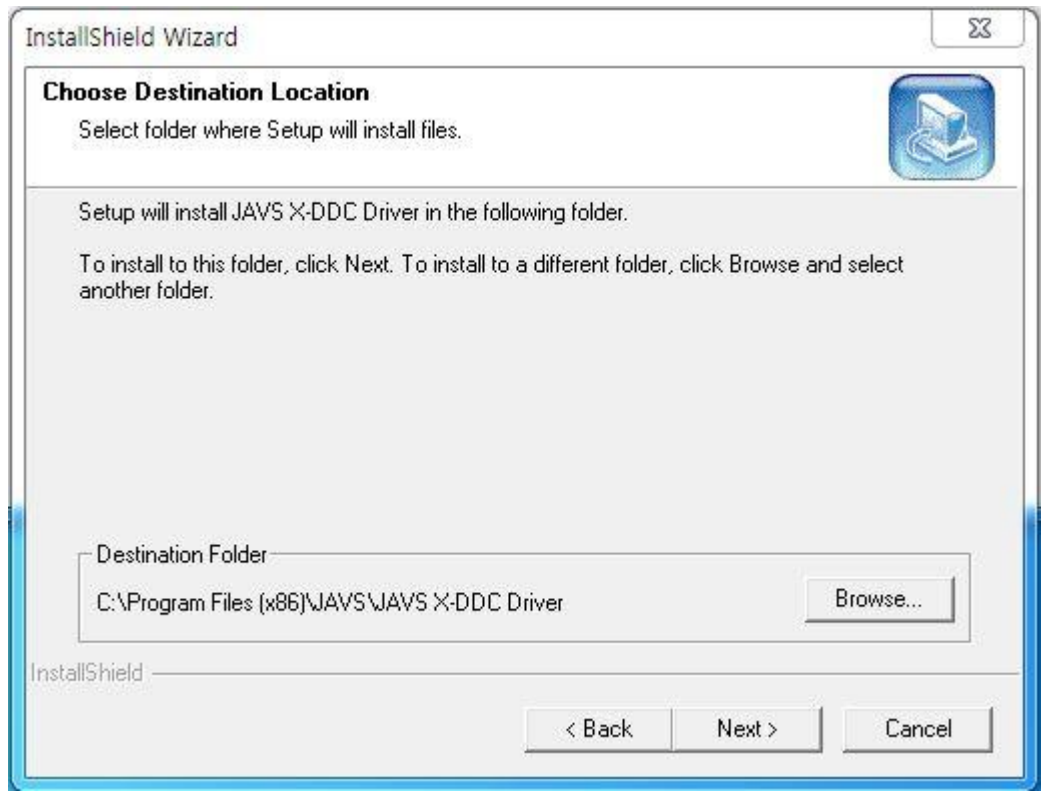

폴더를 별도 지정하시지 않는다면 그대로 "Next"를 계속 누르시면 됩니다.

Copyright © 2007 Soundprime. All Rights Reserved. **http://www.soundprime.com** 10

# 3. 제품의 기기 연결도

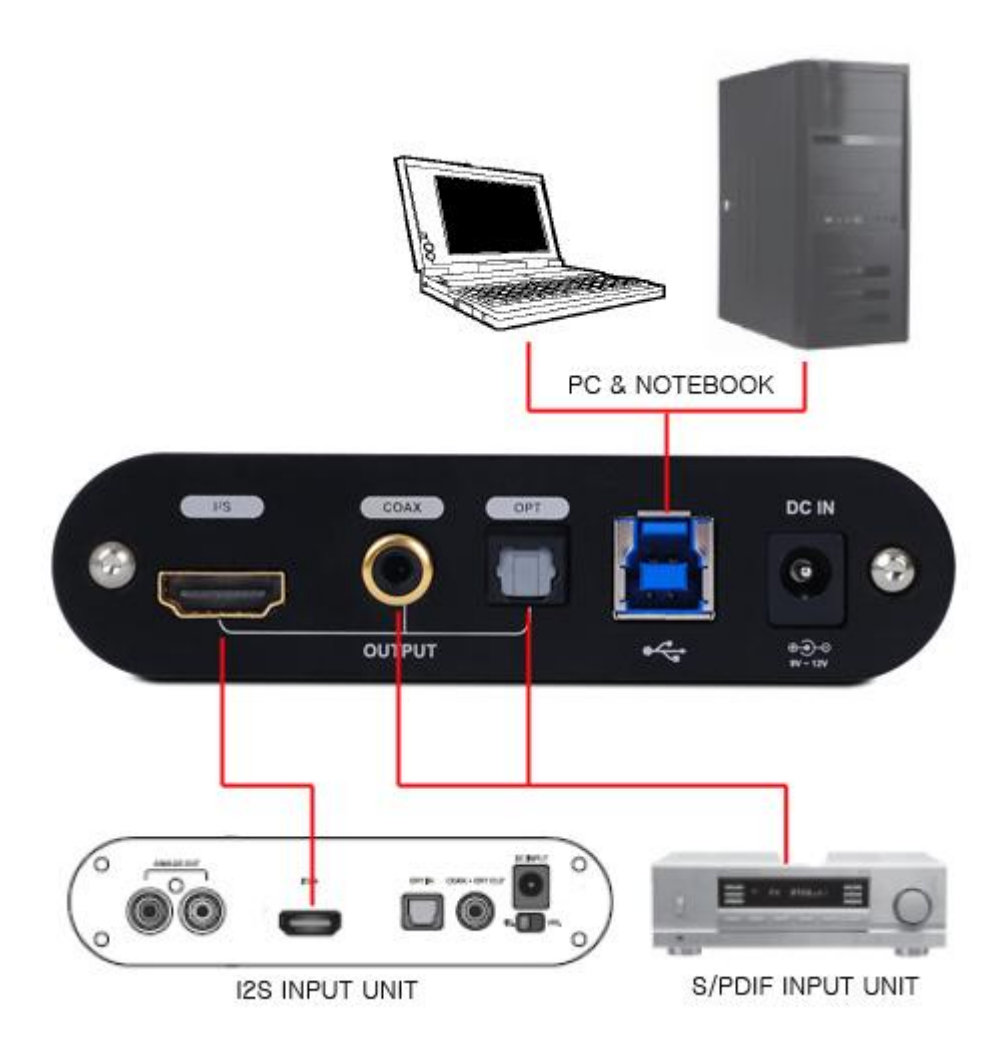

Copyright © 2007 Soundprime. All Rights Reserved. **http://www.soundprime.com** 11

### 4. 사운드 재생 및 녹음

### 1) 사용 방법

Apple Mac OS X 와 Linux Kernel 에서는 Plug & Play 로 자동 드라이버 설치 및 동작이 가능합니다. 윈도우 XP / VISTA / 7 에서는 아직 Plug & Play 기본 드라이버를 제공하지 않기에 별도의 윈도우 드라이버를 설치 하여야 하며 드라이버 설치 시 아래와 같은 컨트롤패널이 설치 됩니다. 작업표시줄에서 "JAVS X-series"의 아이콘을 클릭하셔서 띄우시면 됩니다.

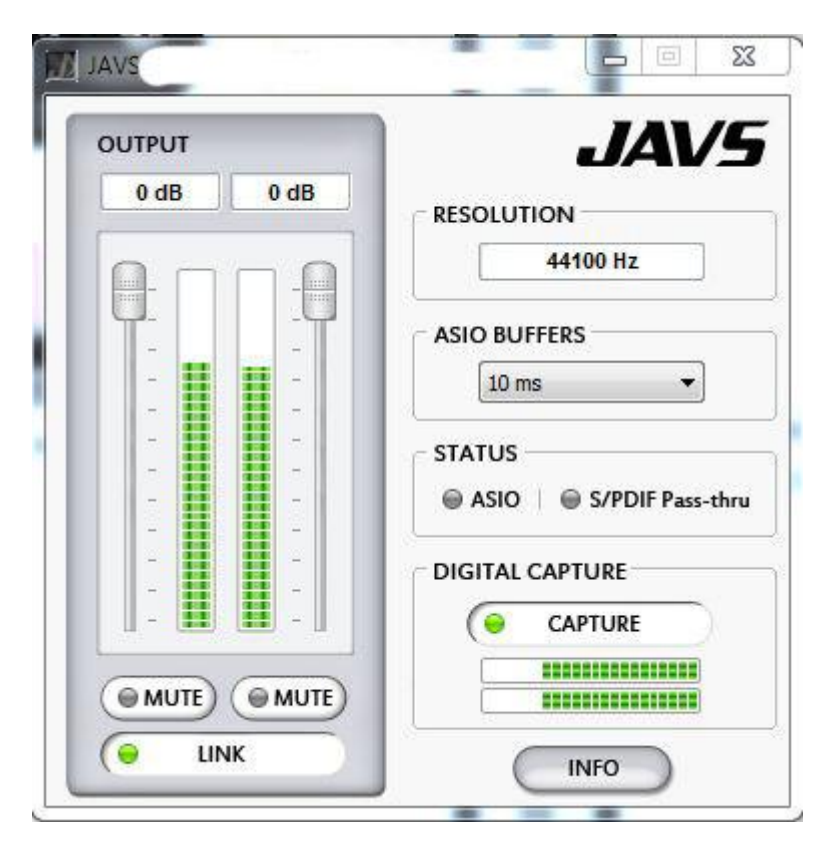

위 컨트롤패널은 장치 인식이 안되면 아무 표시도 없는 비활성화 됩니다.

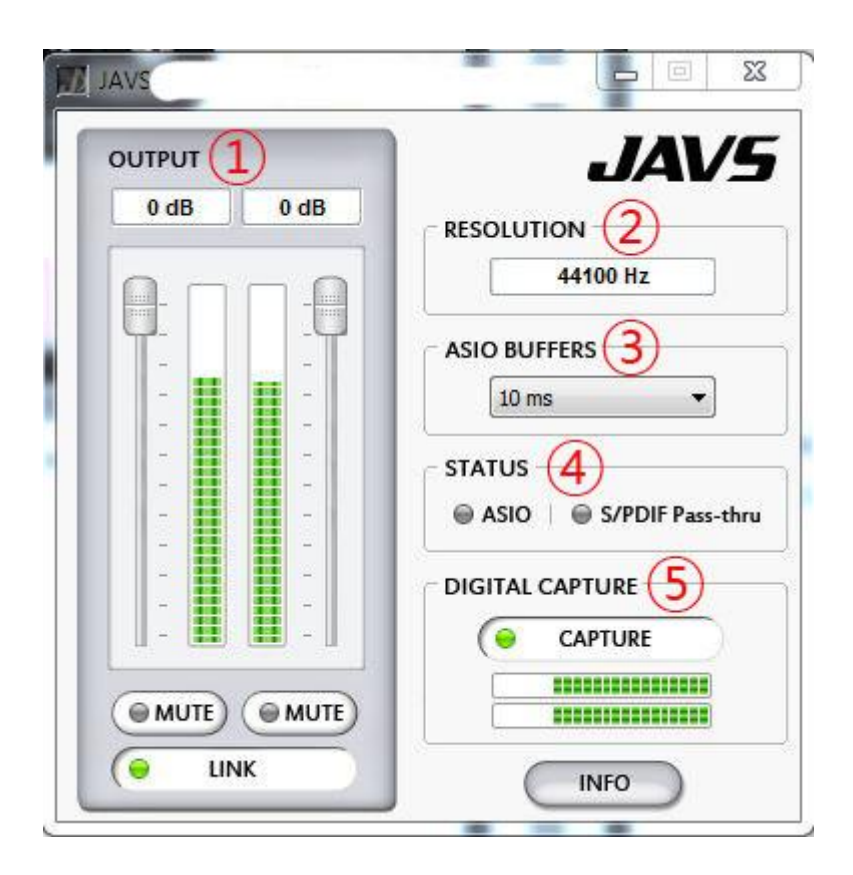

- ① OUTPUT : 출력 레벨미터가 보이며 좌우 볼륨 조절이 가능합니다. 아래 "LINK"를 누 르시면 동시에 좌우가 같이 움직이고 풀려 있으면 각각 개별로 움직입니다. "MUTE"는 음소거 버튼으로 LINK가 선택 되어 있으면 한쪽만 누르셔도 모두 음소거 됩니다.
- ② RESOLUTION : 재생되는 소스의 샘플링레이트가 표기 됩니다.
- ③ ASIO BUFFERS : ASIO 및 WDM 드라이버의 버퍼량이며 숫자가 낮을수록 전송 횟수 가 짧아 지나 안정적이지 못하므로 기본값인 10ms을 유지하시는 것이 음질이나 안정 성에 좋습니다.
- ④ STATUS : 출력되는 방식에 따라 ASIO 와 S/PDIF Pass-thru(dd/dts)에 해당 출력 모드 에 따른 녹색불이 들어 옵니다. 출력 모드에 따라 자동으로 사용자가 알수 있도록 표 시하여 줍니다.
- ⑤ DIGITAL CAPTURE : "CAPTURE"를 누르시면 재생 되는 소스의 순수 데이터를 그대로 비트매칭으로 녹음이 가능합니다. 녹음을 하시려면 별도의 녹음 프로그램을 사용하셔 야 합니다. (\*주의 : WINDOWS VISTA/ 7 에서는 아래 내용과 같이 꼭 녹음설정을 해 주시기 바랍니다.)

\*INFO는 드라이버의 버전을 표시 합니다.

### 2) WINDOWS VISTA/ 7 녹음 설정

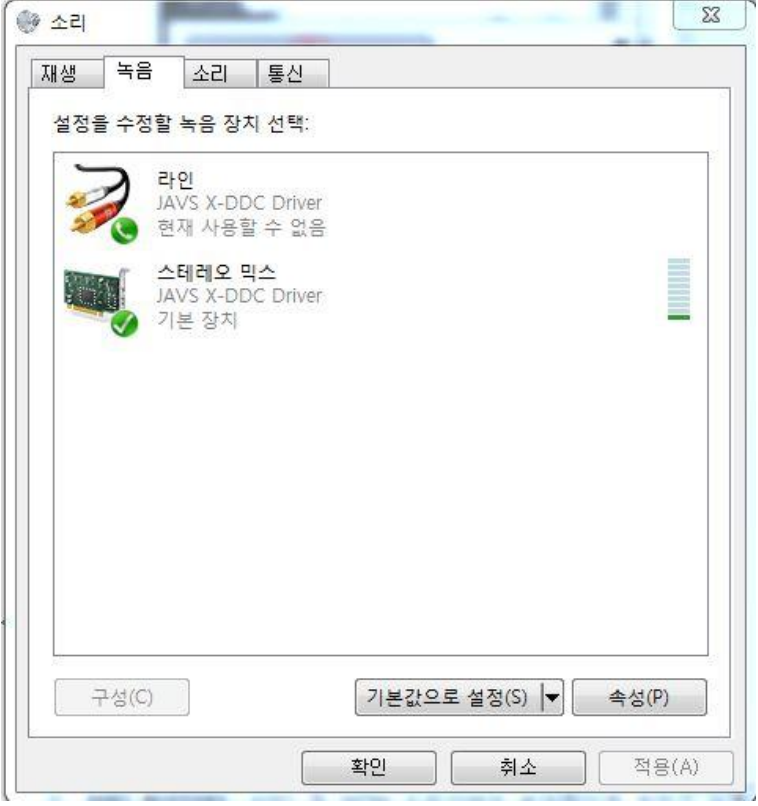

그림과 같이 "스테레오 믹스"에 "기본장치"로 잡아 주신 후 녹음을 하시면 됩니다. (위 그림은 "제어판"->"하드웨어 및 소리"->"소리"의 "녹음"탭으로 가시면 됩니다.)

3) WINDOWS VISTA/ 7 세부 정보

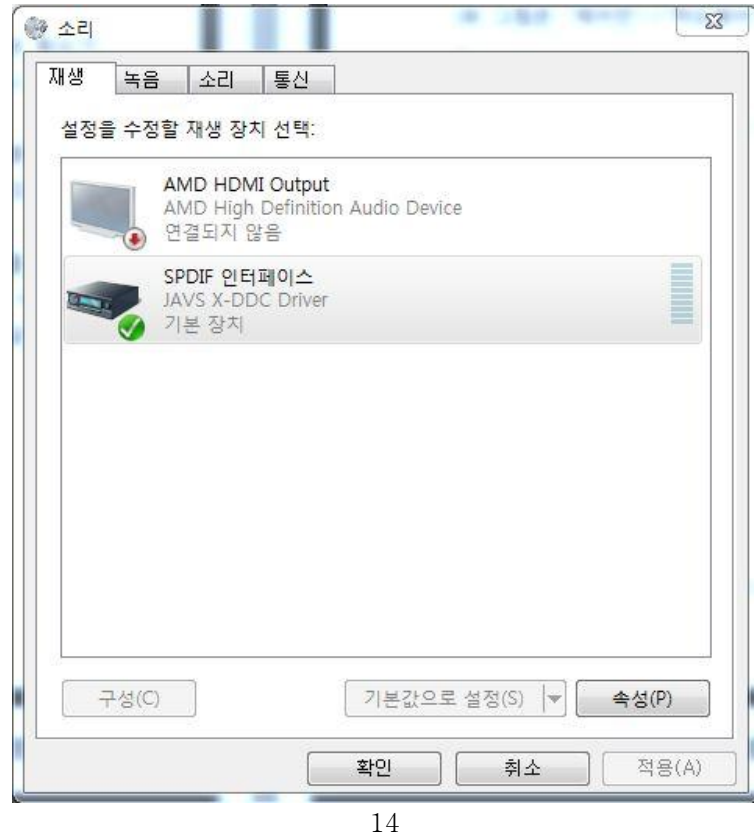

Copyright © 2007 Soundprime. All Rights Reserved. **http://www.soundprime.com**

WINDOWS VISTA/ 7 은 WINDOWS XP와는 틀리게 사운드장치의 제어를 윈도우 제어판에서 합니다.

"제어판"->"하드웨어 및 소리"->"소리"의 "재생"탭으로 가시면 위 그림과 같이 나타납니다. 내장 사운드카드나 기타 사운드장치가 더 있을 수 있으며 "기본 장치"가 다른 제품으로 선택 되어 있을 수 있습니다. X-DDC에서 디지털출력을 하려면 그림과 같이 X-DDC를 기본 장치로 설정 하셔야 합니다. (해당 장치에 커서를 가지고 가서 마우스 오른쪽 버튼을 누르면 "기본 장치로 설정" 매뉴가 있습니다.)

① 일반 : 제품의 이름과 정보가 나타납니다.

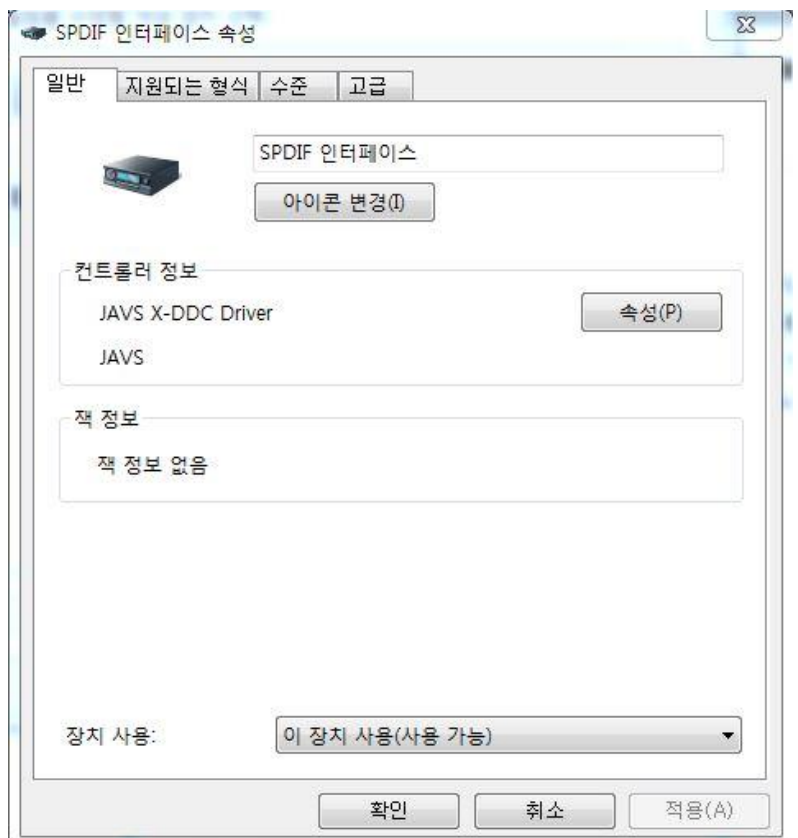

② 지원되는 형식 : 출력 가능한 포맷 선택 및 샘플링레이트 선택을 하실 수 있습니다. 기본적으로는 선택이 되어 있지 않으니 모두 선택 하신 후 "적용"을 눌러 주시면 됩니다. 샘플링레이트 출력 테스트는 해당 샘플링레이트를 그림과 같이 선택 해 놓고 "테스트" 버튼을 누르시면 됩니다. (동일하게 DTS와 DD 패스쓰루 테스트도 가능합니다.)

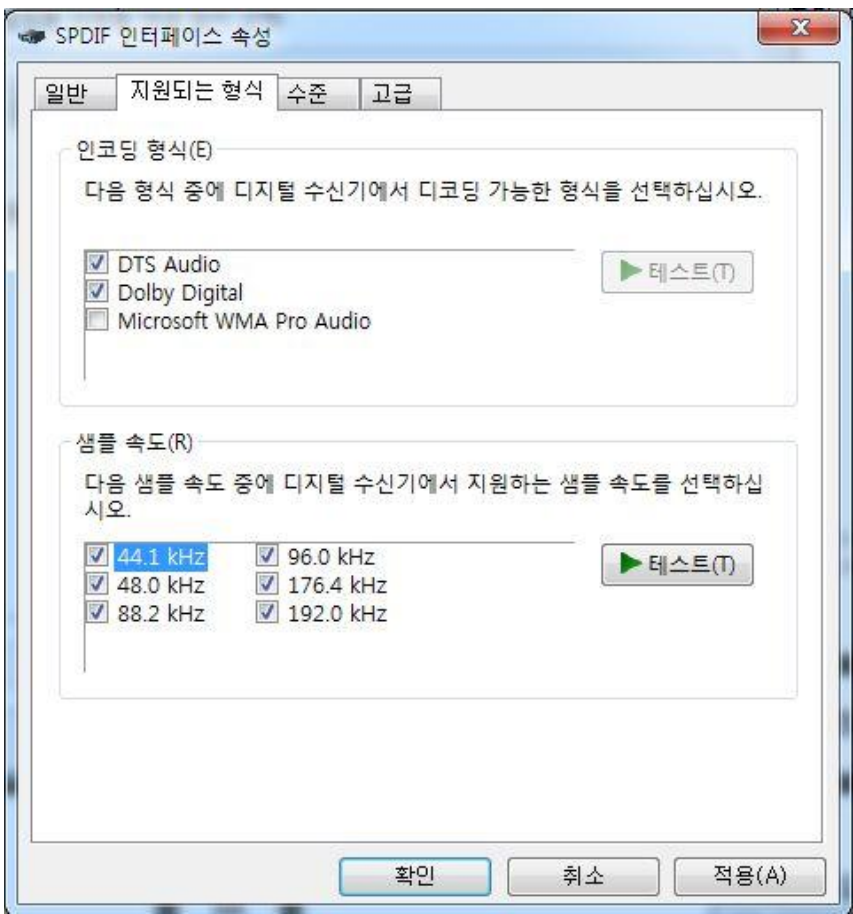

- ★ X-DDC는 비트퍼팩트로 소스 그대로 출력이 되며 NON-PCM Compressed Audio Data인 "DTS", "Dolby Digital", "WMA Pro" 사운드는 S/PDIF PASSTHRU로 출력 됩니다.
- ★ X-DDC의 USB 인터페이스 지원 샘플 주파수는 44.1/48/88.2/96/176.4/192khz Sampling rates입니다.

③ 수준 : 메인 볼륨 조절과 좌우 채널별 조절이 가능 (컨트롤패널의 볼륨과 연동)

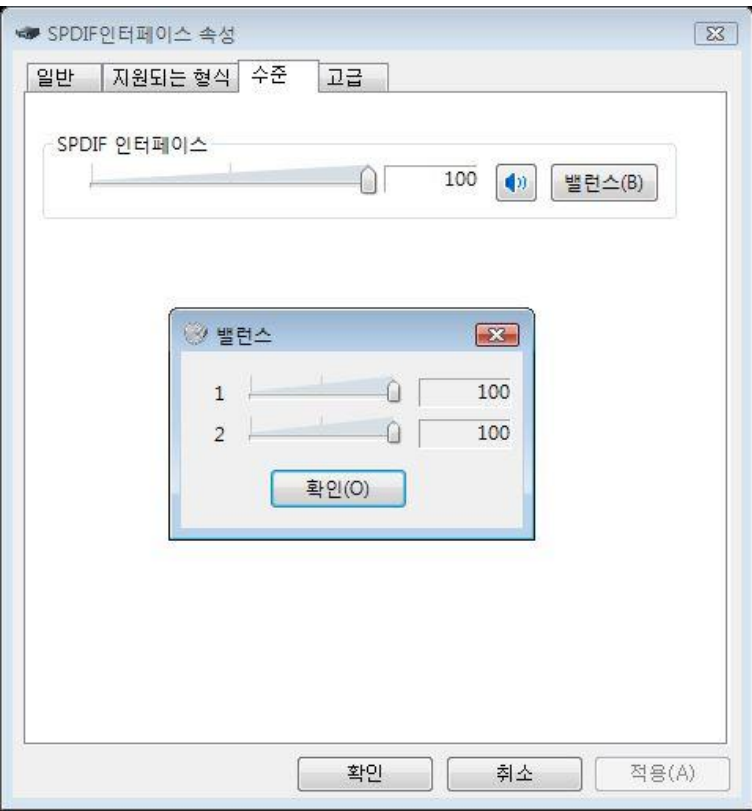

④ 고급 : 재생 사운드의 출력 품질을 설정하는 곳입니다

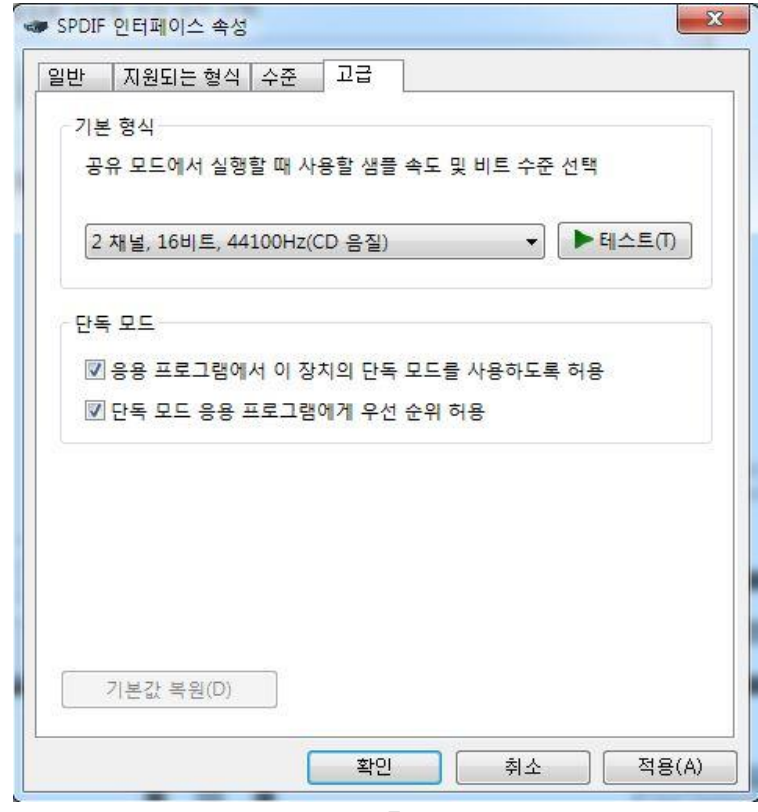

Copyright © 2007 Soundprime. All Rights Reserved. **http://www.soundprime.com** 17

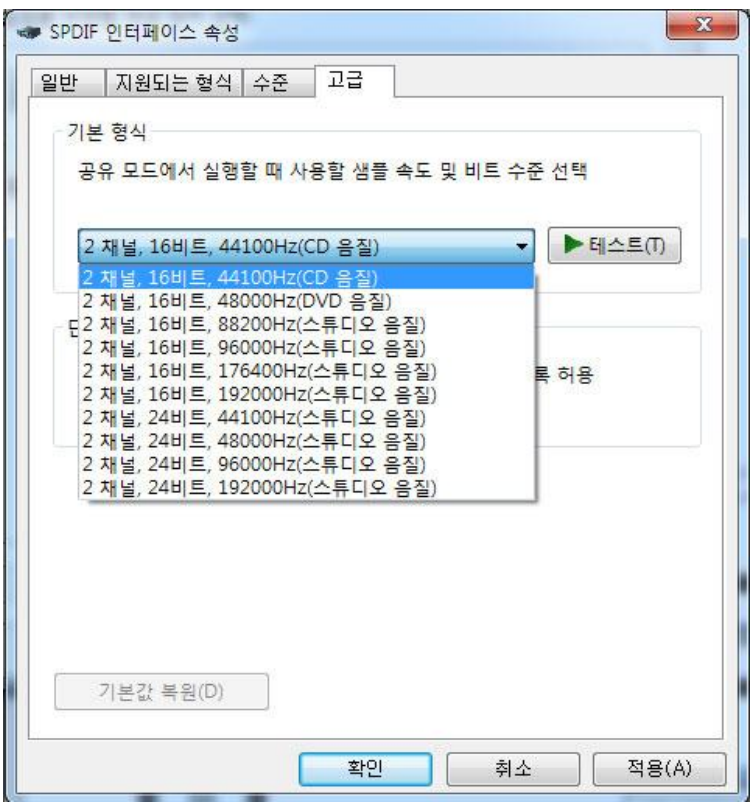

- ★ 출력 되는 비트와 샘플링레이트를 선택 하실 수 있습니다. 재생 소스의 샘플링레이트 보다 높게 설정 시 업샘플링이 되며 ASIO,KS,WASAPI 출력 방식으로 재생 시에는 적용 되지 않습니다.
- ★ "단독모드"란 WASAPI와 같은 하드웨어 직접 데이터 통신 출력모드를 얘기 합니다.

# 5. 기술 지원 및 사후 지원

저희 사운드프라임은 아래 고객지원실에서 완벽한 A/S 를 위해 최선을 다하고 있으니 언제든 불편하거나 궁금하신 점이 있으시면 문의 주시기 바랍니다.

온라인 문의 : [http://www.soundprime.com](http://www.soundprime.com/) 고객지원 게시판 오프라인 문의 : 02) 070-7019-0474 근무시간 - 평일 : 10:00 ~ 18:00 점심시간 12:30 ~ 13:30 토/일요일 및 공휴일은 쉽니다.

### 1) 택배를 이용한 A/S

1. 제품보증기간 이내에 A/S 를 받을 경우

- 택배비는 반반씩 부담 (선불조건) 입니다. 단, 구입 후 3주일 이내의 초기 불량일 경우 왕복 택배비를 사운드프라임에서 부담 합니다.

2. 제품보증기간 이후에 A/S 를 받을 경우

- 왕복 택배비 소비자 부담 입니다.

3. 제품보증기간에 관계없이 당사 품질보증규정에 의하여 유상 서비스 건에 해당하거나 제품에 이상이 없는 경우에는 왕복 택배비 소비자 부담 입니다.

4. 퀵서비스(오토바이) 혹은 이와 유사한 다른 운송수단을 이용하실 경우 - 모든 운송비용은 소비자 부담입니다.

### 2) 제품 택배 발송 시 필수 내용

- 성함, 수리 후 수령 받을 주소, 연락 가능한 전화번호
- 사운드프라임 정품 보증서
- 상세한 불량 증상 및 제품 사용환경 (OS, 컴 터사양, 주변장치등)
- 제품을 보내주실 때는 파손되지 않게 포장에 유의 하여 주시기 바랍니다.

Copyright © 2007 Soundprime. All Rights Reserved. **http://www.soundprime.com** 19